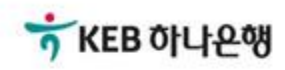

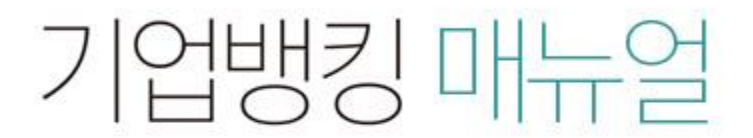

KEB Hanabank corporate Banking User Manual

# 구매기업 > B2B전자상거래대출 > B2B 약정등록/추가/변경/조회 B2B전자결제

Step 1. 약정등록을 클릭합니다.

### B2B 약정등록/추가/변경/조회

#### 조회일시: 2018-09-06 13:11:59

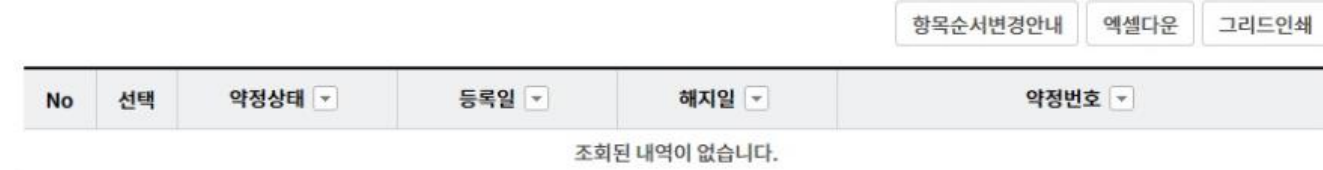

약정등록

Step 2. 고객정보 입력 후 기업담당자관리 화면 버튼을 클릭합니다.

### B2B 약정등록/추가/변경/조회

#### 고객정보

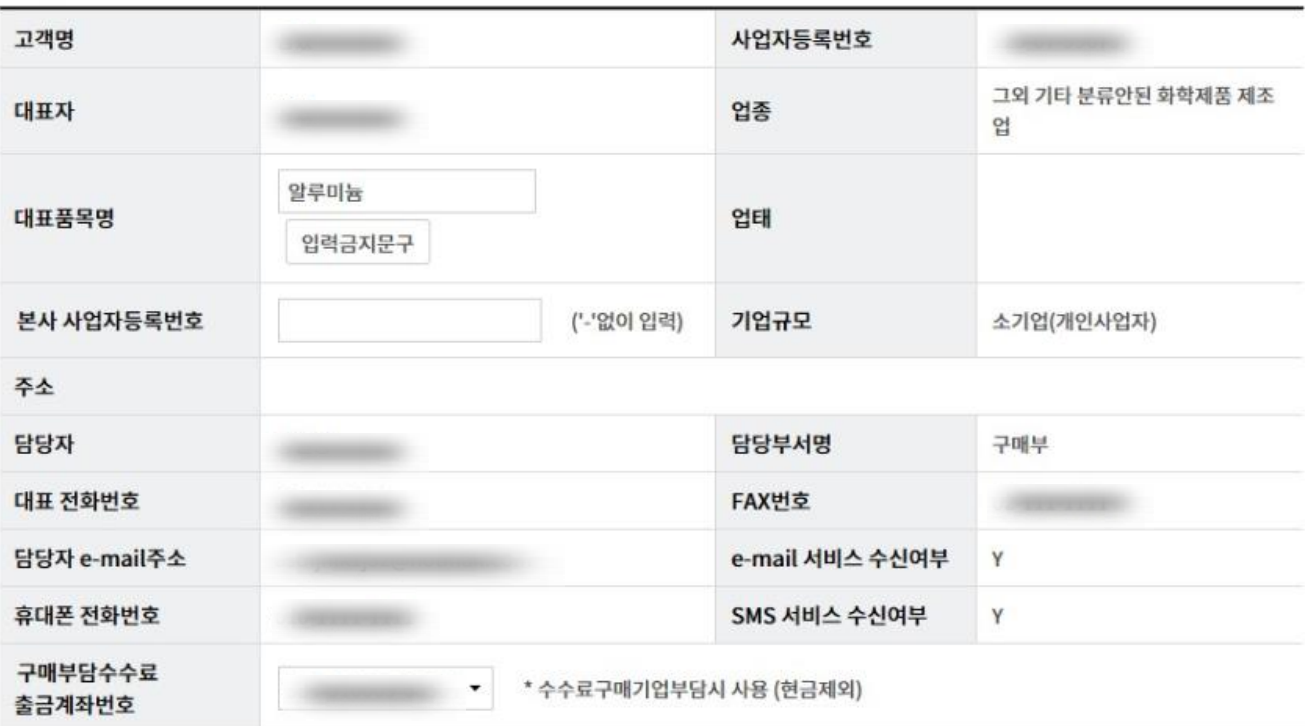

기업담당자관리 화면

Step 3. 기업담당자정보 투입 후 확인버튼을 클릭합니다.

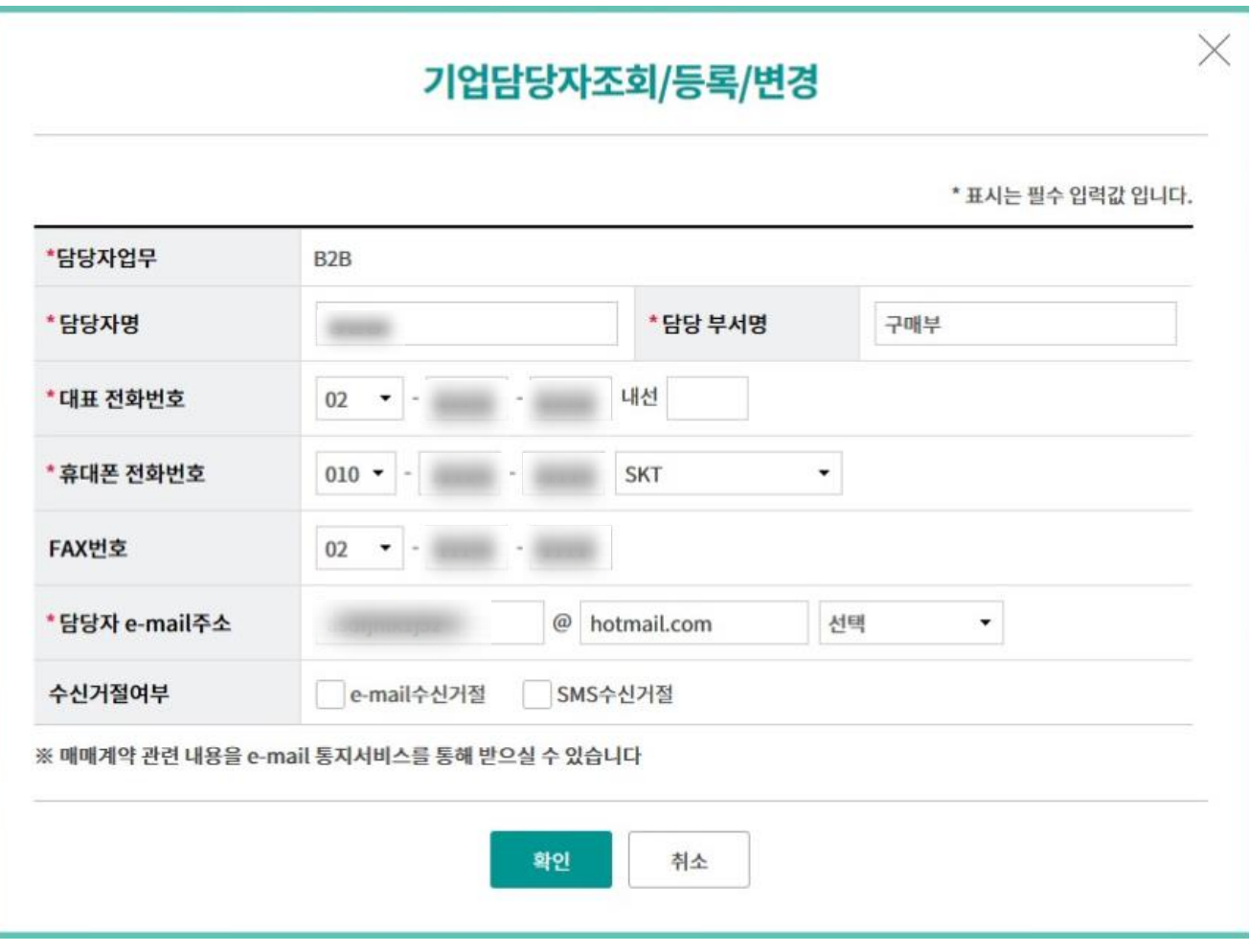

### Step 4. 결제상품 및 약정정보를 선택한 후 등록 버튼을 클릭합니다.

### 결제상품 및 약정정보

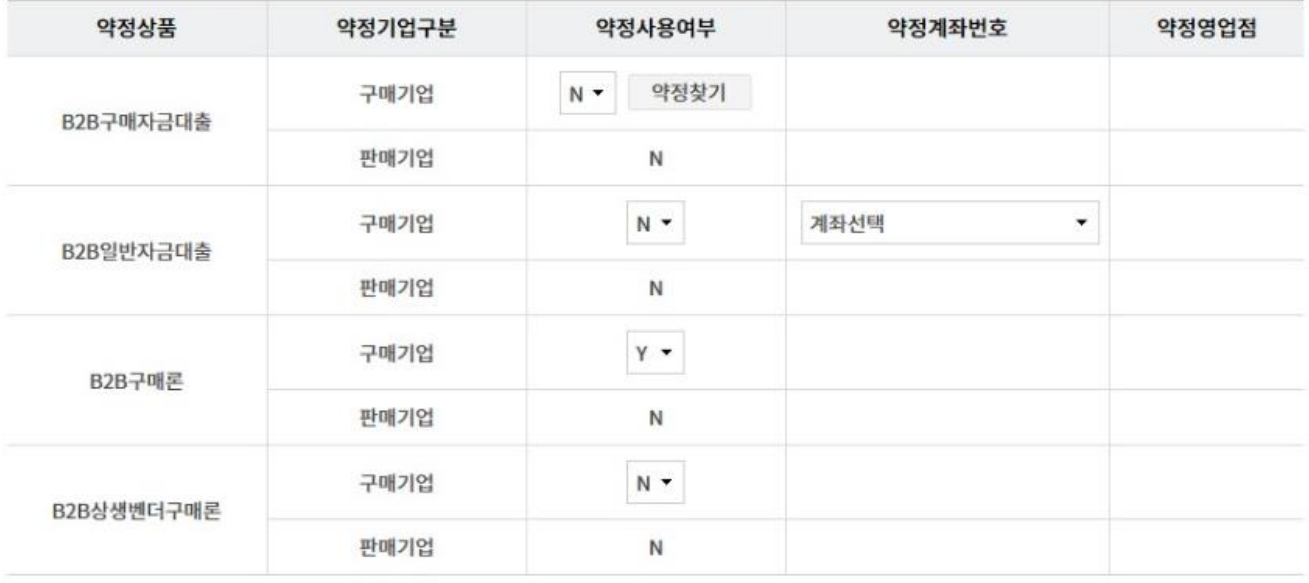

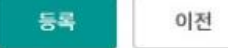

Ⓒ 2018 HANABANK. Confidential – Do Not Distribute.

Step 5. 등록된 약정정보를 확인합니다.

### B2B 약정등록/추가/변경/조회

#### 고객정보

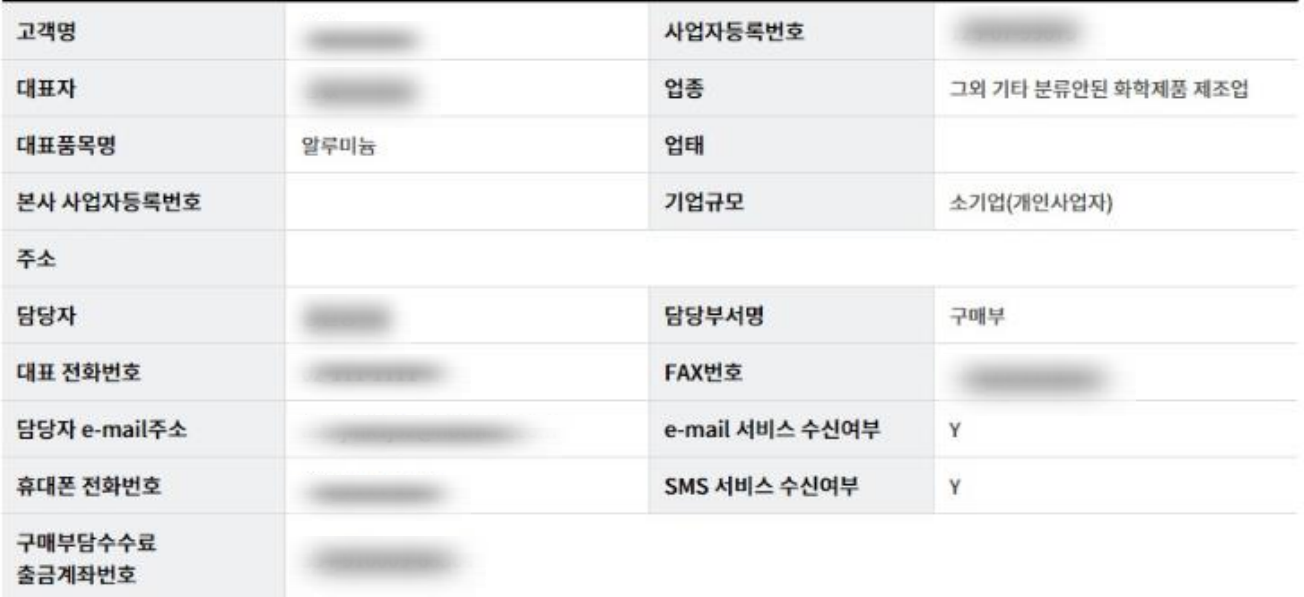

#### 결제상품 및 약정정보

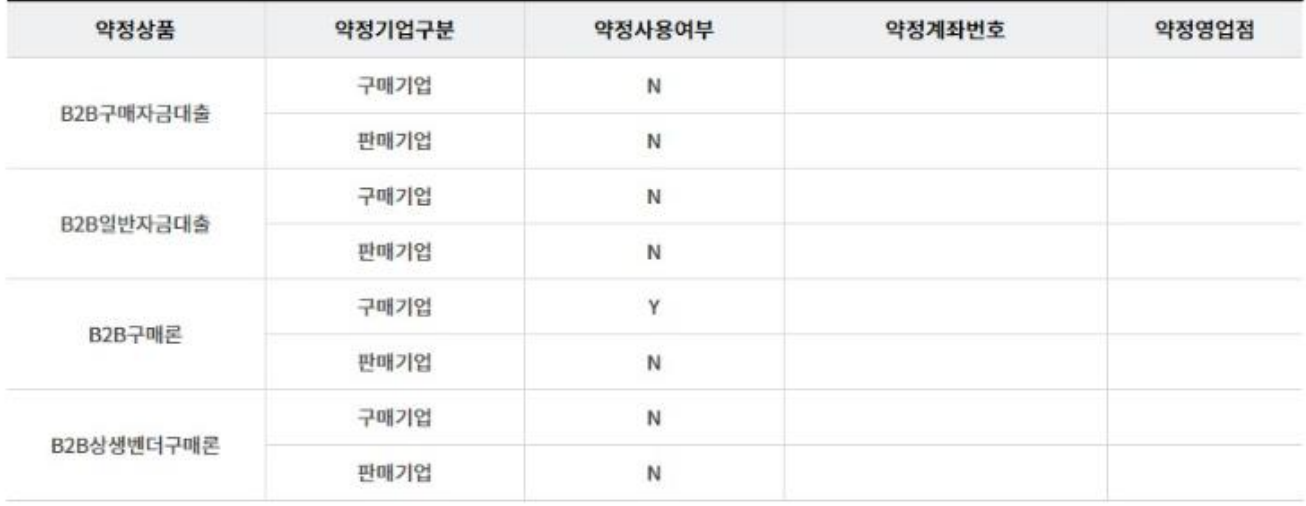

확인 취소

Step 6. 이용약관 및 수수료율 기준표를 확인 후 동의여부를 체크합니다.

### B2B 약정등록/추가/변경/조회

#### 기업간 전자상거래서비스 이용약관

자세히보기

자세히보기

#### 기업간 전자상거래서비스 이용약관 (징구용)

주식회사 하나은행 앞

제1조 (목적)

① 이 악관은 주식회사 하나은생(이하 "은생"이라 함)과 "은생"이 제공하는 「하나은행 기업간 전자상거래서비스」(이하 "서비스"라 함)를 이용하고자 하는 구매기업 또는 판매기업(이하 "거래기업"이라 함)간의 원활하고 공정한 "서비스" 이용에 관한 제반사항을 정함을 목적으로 한다.

② 이 약관에서 정하지 아니한 사항은 관계법령, 전자금융거래기본약관, 전자금융서비스이용약관, 기타 관련 약관 및 규약을 준수한다.

제2조 (용어의 정의) 이 약관에서 사용하는 용어는 다음과 같이 정의한다.

√ 동의합니다. (동의하셔야 서비스를 이용하실 수 있습니다.)

### B2B 전자결제서비스 이용수수료율 기준표

B2B 전자결제서비스 이용수수료율 기준표 거래금액(결제금액) 정액수수료 정률수수료 일백만원 이하 1,000원 0.2%(최저수수료 500원) 일천만원 이하 3,000원 0.05%(최저수수료 2,000원) 오천만원 이하 7,000원 0.02%(최저수수료 5,000원) 일억원 이하 0.015%(최저수수료 10,000원) 12,000원

▽ 위 내용을 확인하고 B2B약정등록에 동의합니다. (동의하셔야 서비스를 이용하실 수 있습니다.)

Step 7. OTP 비밀번호 및 인증서 암호를 입력합니다.

### OTP 비밀번호 입력

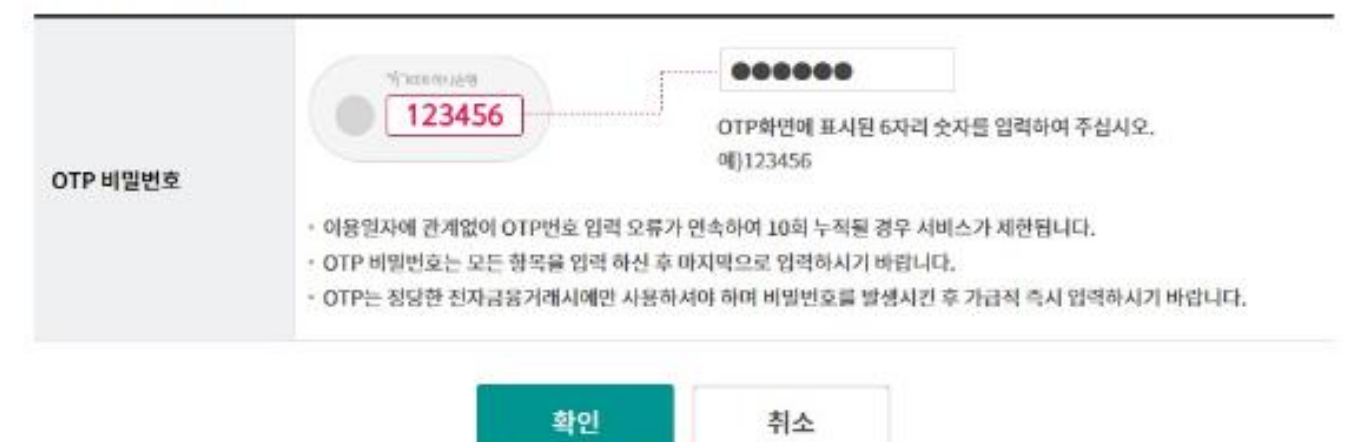

Step 8. B2B약정등록을 완료합니다.

### B2B 약정등록/추가/변경/조회

B2B약정등록이 완료되었습니다.

자세한 약정내역은 B2B약정조회 메뉴에서 확인하실 수 있습니다.

확인

Step 9. B2B약정정보를 선택 후 약정추가/변경/상세조회 버튼을 클릭합니다.

### B2B 약정등록/추가/변경/조회

#### 조회일시: 2018-09-06 13:51:49

항목순서변경안내 엑셀다운 그리드인쇄

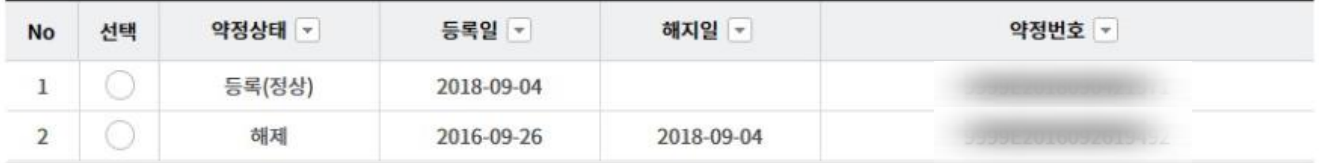

약정추가/변경/상세조회

Step 10. 조회된 B2B약정정보를 확인 후 약정상품 추가/변경 버튼을 클릭합니다.

### B2B 약정등록/추가/변경/조회

#### 고객정보

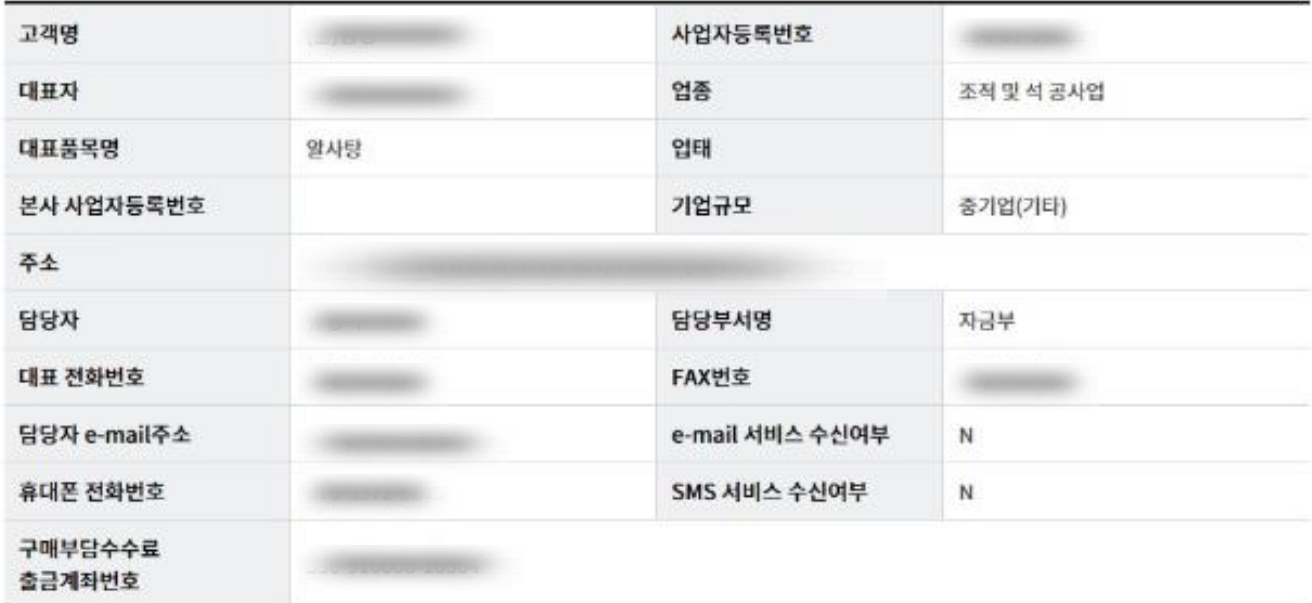

#### 결제상품 및 약정정보

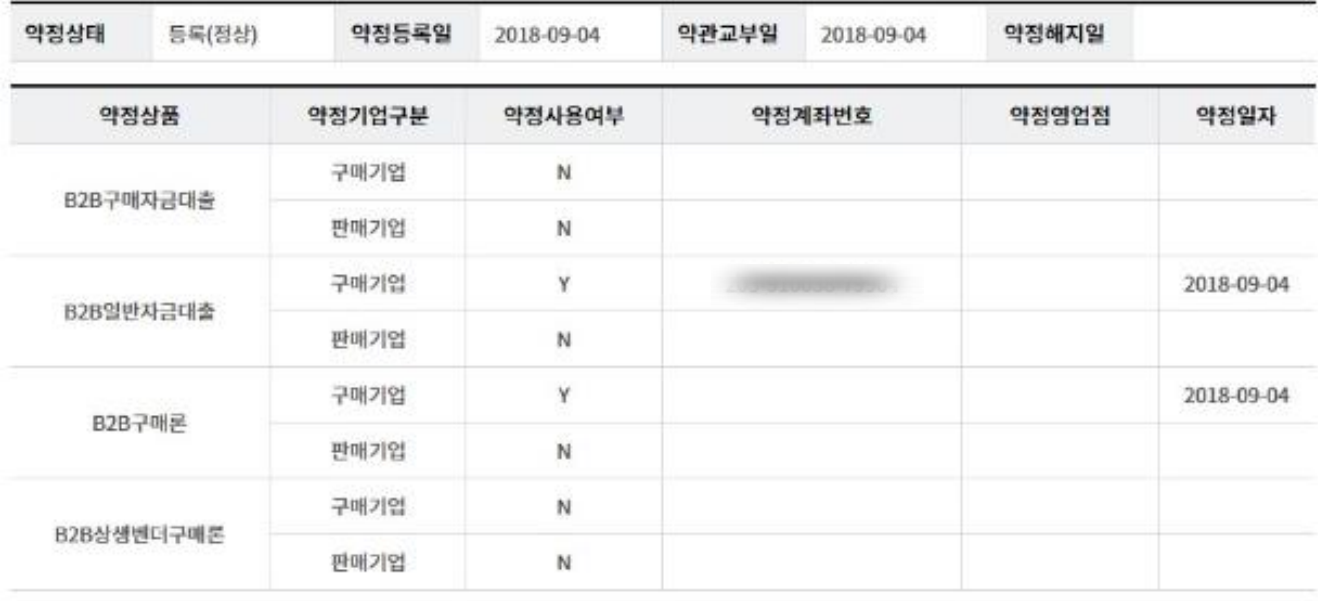

약정상품 추가/변경

이전

Step 11. 변경하실 약정정보를 입력한 후 확인버튼을 클릭합니다.

### B2B 약정등록/추가/변경/조회

#### 고객정보

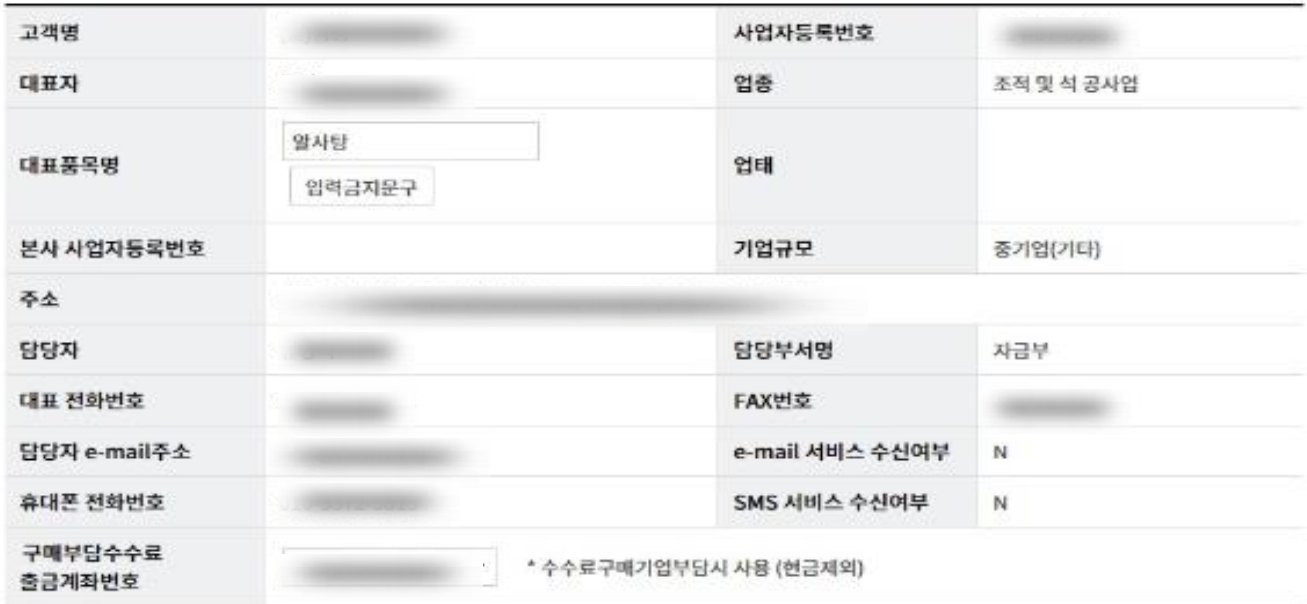

기업담당자관리 화면

#### 결제상품 및 약정정보

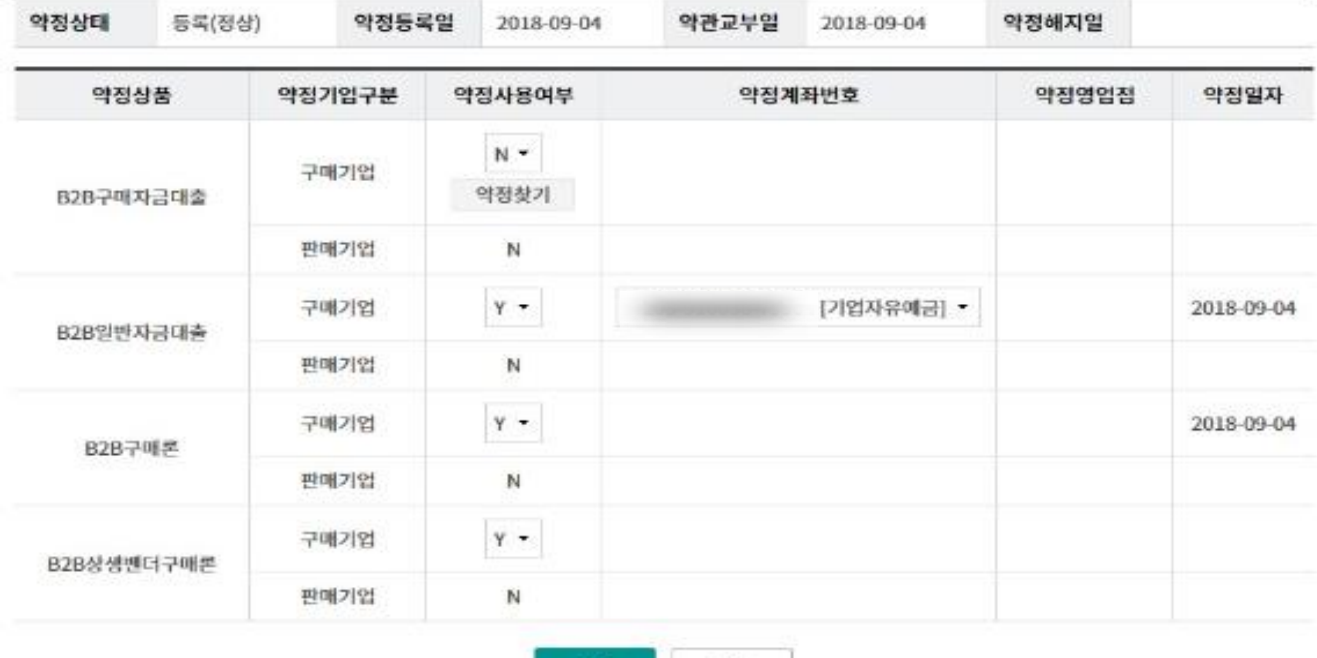

확인

취소

Ⓒ 2018 HANABANK. Confidential – Do Not Distribute.

Step 12. 투입된 변경 정보가 맞는지 확인합니다.

### B2B 약정등록/추가/변경/조회

#### 고객정보

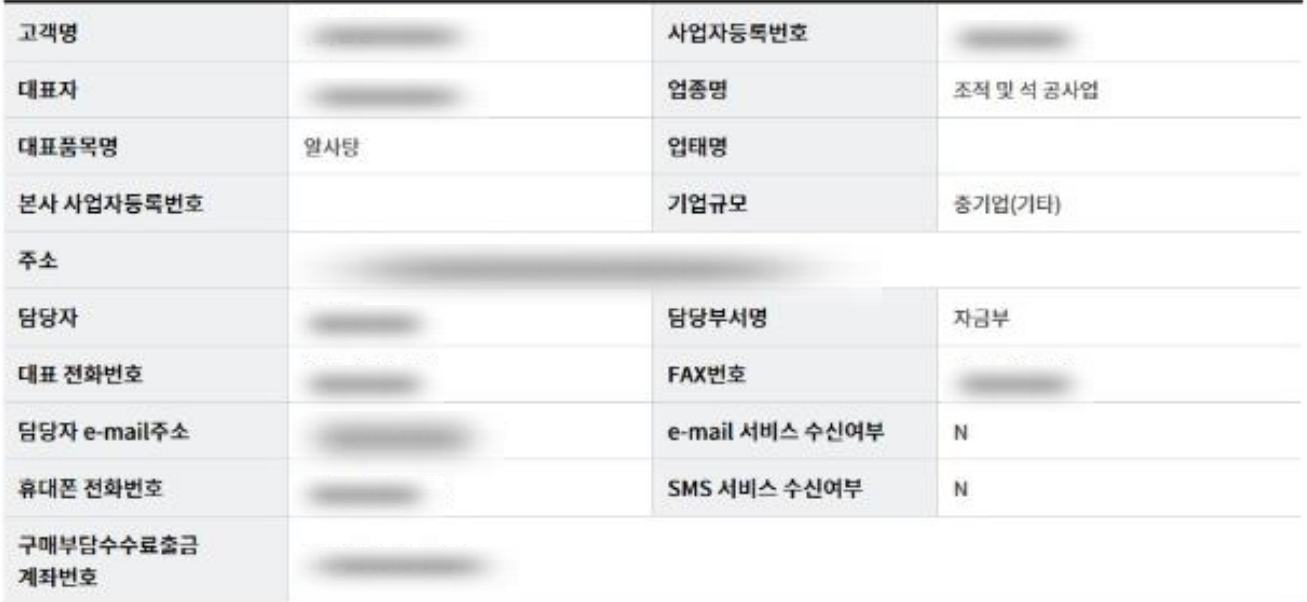

### 결제상품 및 약정정보

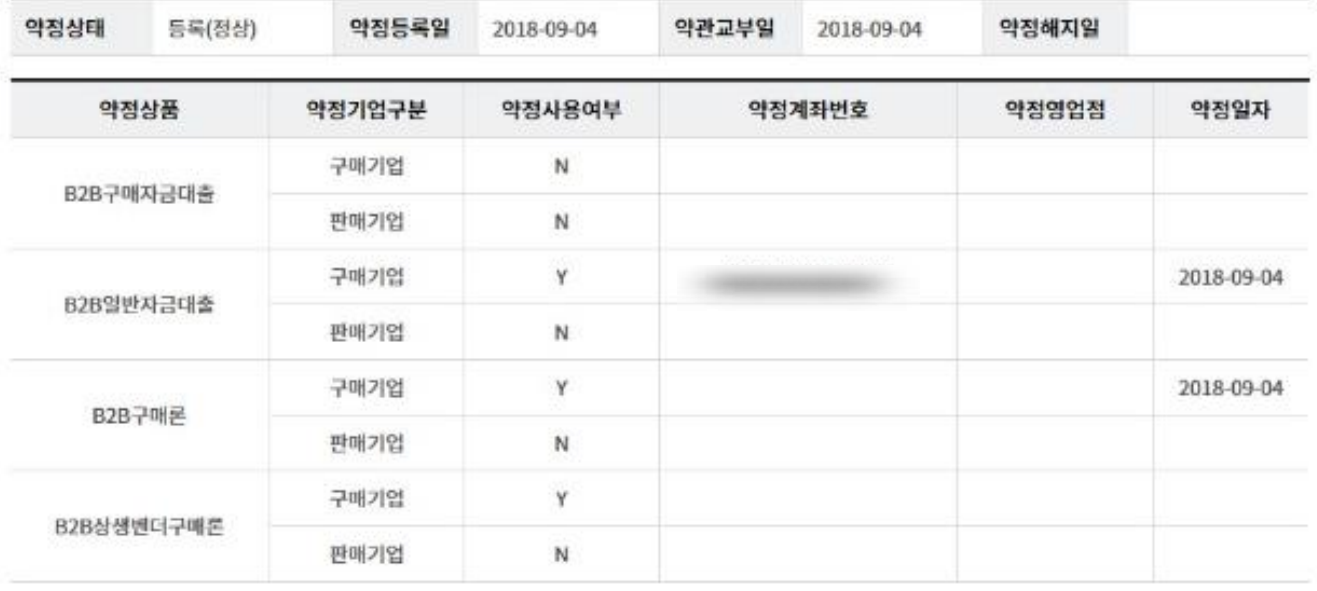

확인

취소

Step 13. 이용약관 및 수수료율 기준표를 확인 후 동의여부를 체크합니다.

### B2B 약정등록/추가/변경/조회

#### 기업간 전자상거래서비스 이용약관

자세히보기

자세히보기

#### 기업간 전자상거래서비스 이용약관 (징구용)

주식회사 하나은행 앞

제1조 (목적)

① 이 악관은 주식회사 하나은행(이하 "은행"이라 함)과 "은행"이 제공하는 「하나은행 기업간 전자상거래서비스」(이하 "서비스"라 함)를 이용하고자 하는 구매가업 또는 판매기업(이하 "거래기업"이라 함)간의 원활하고 공정한 "서비스" 이용에 관한 제반사항을 정함을 목적으로 **NLL** 

② 이 악관에서 정하지 아니한 사항은 관계법령, 전자금융거래기본악관, 전자금융서비스이용약관, 기타 관련 악관 및 규약을 준수한다.

제2조 (용어의 정의) 이 약관에서 사용하는 용어는 다음과 같이 첫의한다.

√ 동의합니다. (동의하셔야 서비스를 이용하실 수 있습니다.)

#### B2B 전자결제서비스 이용수수료율 기준표

B2B 전자결제서비스 이용수수료율 기준표 거래금액(결제금액) 정액수수료 정률수수료 일백만원 이하 1,000원 0.2%(최저수수료 500원) 일천만원 이하 3,000원 0.05%(최저수수료 2,000원) 오천만원 이하 7,000원 0.02%(죄저수수료 5,000원) 일익원 이하 12,000원 0.015%(최저수수료 10,000원)

│↓│위 내용을 확인하고 B2B약정등록에 동의함니다. (동의하셔야 서비스를 이용하실 수 있습니다.)

### Step 14. OTP 비밀번호 및 인증서 암호를 입력합니다.

### OTP 비밀번호 입력

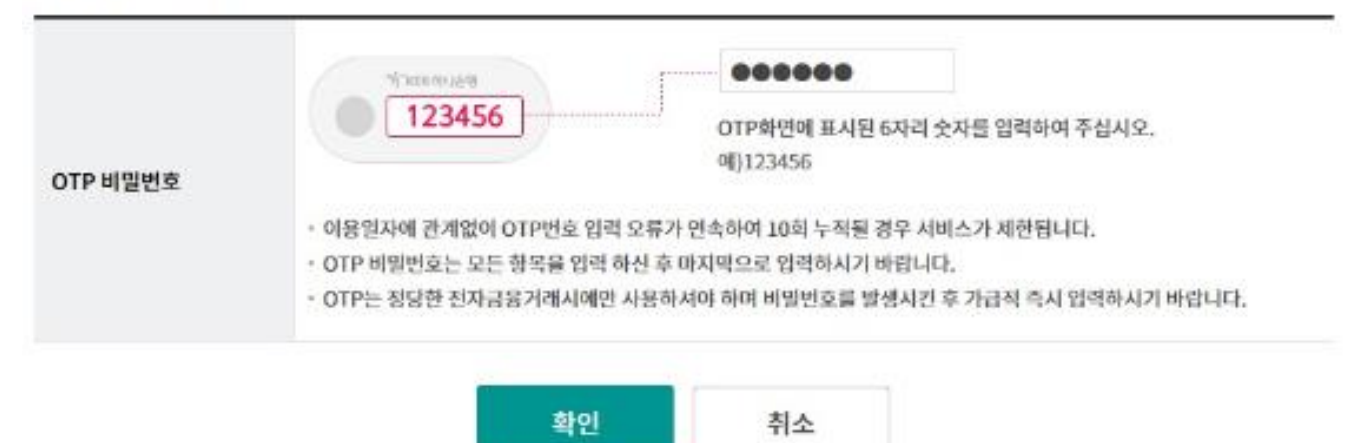

Step 15. 약정변경을 완료합니다.

### B2B 약정등록/추가/변경/조회

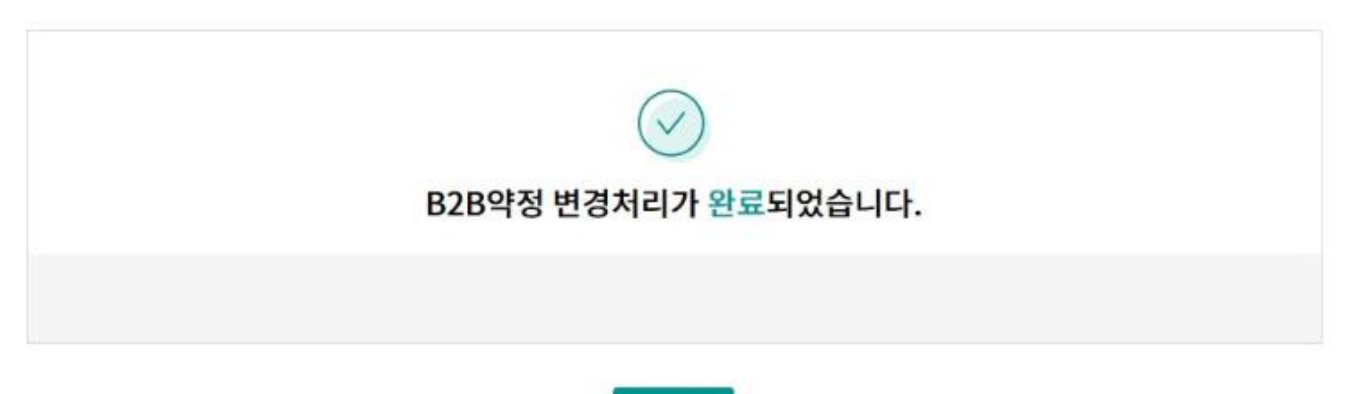

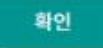

# THANK YOU